## МІНІСТЕРСТВО ОСВІТИ І НАУКИ УКРАЇНИ ПОЛІСЬКИЙ НАЦІОНАЛЬНИЙ УНІВЕРСИТЕТ

Факультет інформаційних технологій, обліку та фінансів Кафедра комп'ютерних технологій і моделювання систем

> Кваліфікаційна робота на правах рукопису

Гаврилюк Сергій Вікторович

УДК 528.88: 332.1:338.43

# **КВАЛІФІКАЦІЙНА РОБОТА**

## **ІНФОРМАЦІЙНА ПАНЕЛЬ ДЛЯ ДОСЛІДЖЕННЯ ПОРУШЕНЬ ВИЯВЛЕНИХ ДЕРЖПРОДСПОЖИВЧОЮ СЛУЖБОЮ З ВИКОРИСТАННЯМ ГІС ДОДАТКІВ**

126 «Інформаційні системи та технології»

Подається на здобуття освітнього ступеня бакалавр

кваліфікаційна робота містить результати власних досліджень. Використання ідей, результатів і текстів інших авторів мають посилання на відповідне джерело

(підпис, ініціали та прізвище здобувача вищої освіти)

\_\_\_\_\_\_\_\_\_\_\_\_\_\_\_\_\_\_\_\_\_\_\_\_\_\_\_\_\_\_\_\_\_\_\_

Керівник роботи Топольницький Павло Петрович кандидат технічних наук, доцент

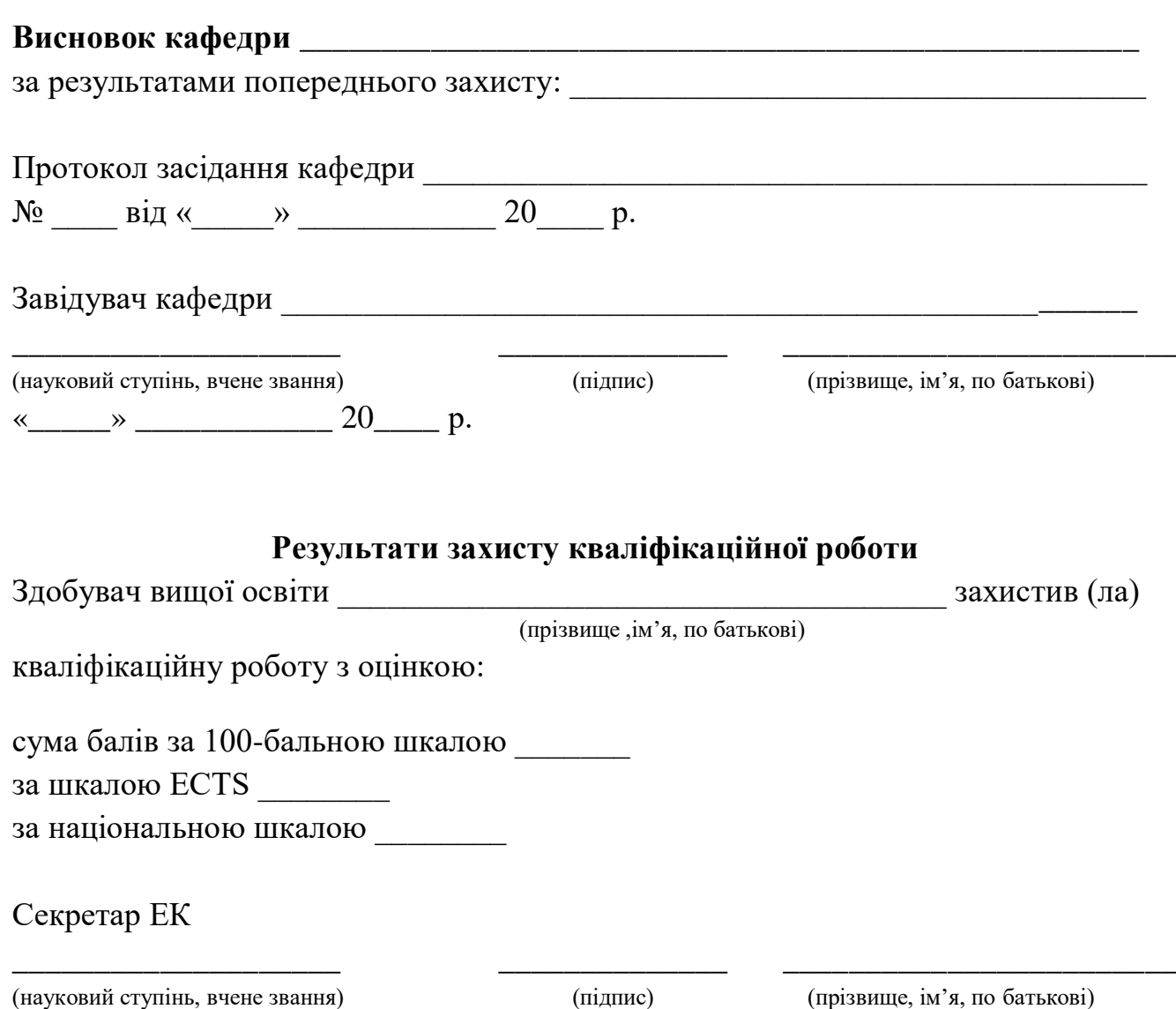

#### **АНОТАЦІЯ**

Гаврилюк С.В. Інформаційна панель для дослідження порушень виявлених Держпродспоживчою службою з використанням ГІС додатків. – Кваліфікаційна робота на правах рукопису.

Кваліфікаційна робота на здобуття освітнього ступеня бакалавра за спеціальністю 126 – Інформаційні системи та технології. – Поліський національний університет, Житомир, 2024.

Кваліфікаційна робота присвячена розробці та впровадженню інформаційної панелі для дослідження порушень, виявлених Держпродспоживчою службою, з використанням геоінформаційних систем. У роботі детально розглянуті теоретичні аспекти державного контролю за якістю продукції та послуг, особливості виявлення порушень. Надано опис архітектури розробленої інформаційної панелі та її ключових компонентів. Проведено експериментальне дослідження на реальних даних про порушення, що дозволило оцінити ефективність системи. В роботі наведено рекомендації щодо впровадження розробленої інформаційної панелі та подальшого вдосконалення системи для забезпечення її ефективного використання в роботі державних служб контролю.

Реалізовано прототип інформаційної технології, для цього реалізовано інтерфейс програми та розроблено основні функції програми.

Ключові слова: інформаційна панель, Держпродспоживча служба, порушення, геоінформаційні системи, контроль, рекомендації.

#### **SUMMARY**

Havryliuk S.V. Information panel for investigating violations detected by the State Consumer Protection Service using GIS applications. – Qualification work as a manuscript.

Qualification work for obtaining a bachelor's degree in the specialty 126 – Information Systems and Technologies. – Polissia National University, Zhytomyr, 2024.

The qualification work is dedicated to the development and implementation of an information panel for investigating violations detected by the State Consumer Protection Service using geographic information systems. The theoretical aspects of state control over the quality of products and services, as well as the peculiarities of detecting violations, are thoroughly examined in the work. A description of the architecture of the developed information panel and its key components is provided. An experimental study was conducted on real data on violations, which allowed assessing the effectiveness of the system. The work provides recommendations for the implementation of the developed information panel and further improvement of the system to ensure its effective use in the work of state control services. A prototype of the information technology has been implemented, including the program interface and the development of the main program functions.

Keywords: information panel, State Consumer Protection Service, violations, geographic information systems, control, recommendations.

<span id="page-4-0"></span>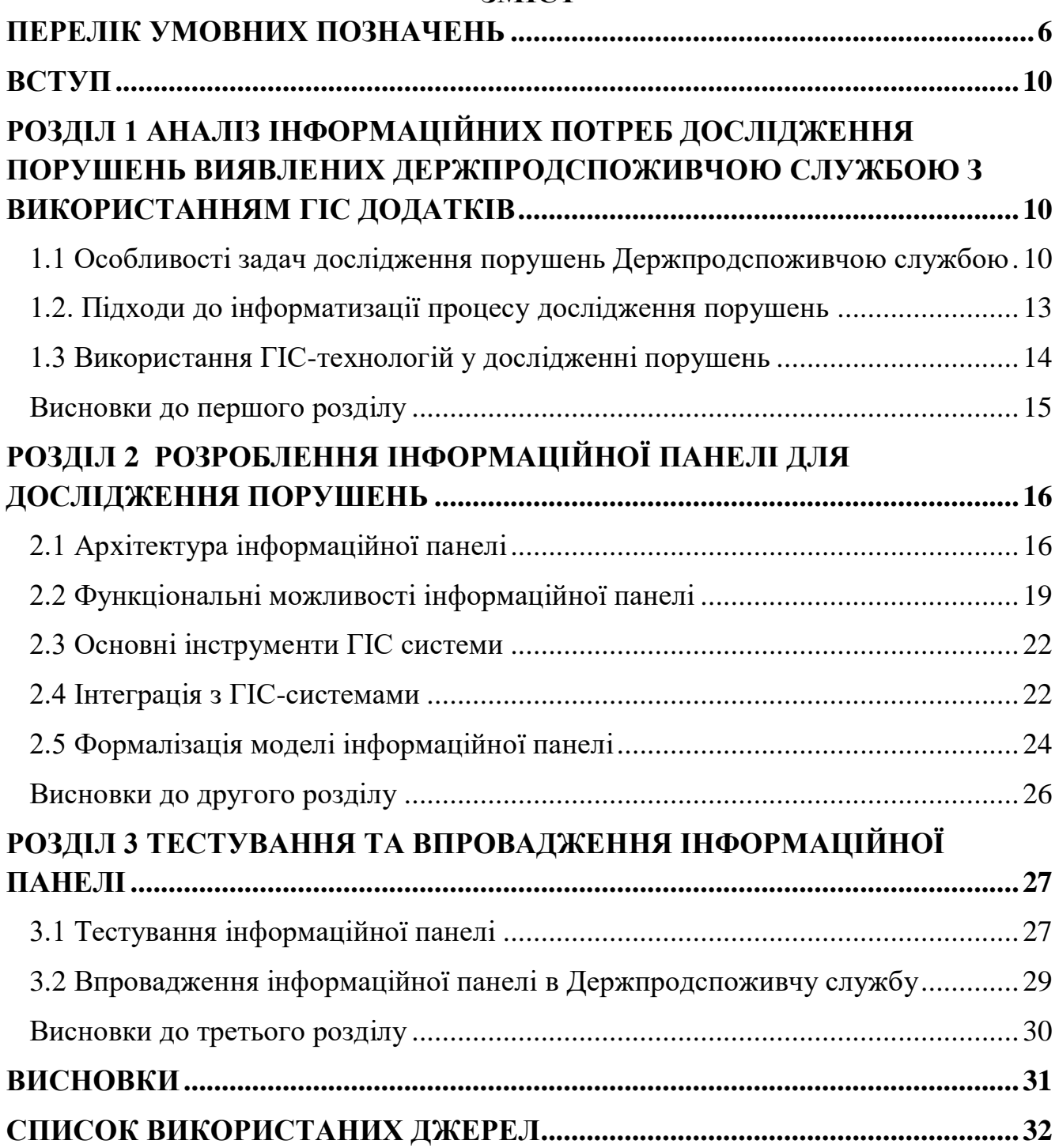

## **ЗМІСТ**

## **ПЕРЕЛІК УМОВНИХ ПОЗНАЧЕНЬ**

- ГІС Геоінформаційні системи
- ІП Інформаційна панель
- API Application Programming Interface

#### **ВСТУП**

<span id="page-6-0"></span>Захист прав споживачів є одним із ключових аспектів забезпечення належного рівня безпеки та якості товарів і послуг у будь-якій країні. В Україні питання захисту прав споживачів регулюється законодавством, зокрема Законом України "Про захист прав споживачів"[1]. Проте, незважаючи на існуючу правову базу, порушення прав споживачів досі залишається поширеною проблемою.

Згідно зі статистикою Державної служби України з питань безпечності харчових продуктів та захисту споживачів (Держпродспоживчої служби), щорічно фіксується значна кількість порушень у сфері захисту прав споживачів[2]. Ці порушення можуть стосуватися неякісних продуктів харчування, неналежних умов надання послуг громадського харчування, порушення гігієнічних стандартів, недостовірної інформації про товари та послуги, а також інших аспектів, що прямо або опосередковано впливають на права та безпеку споживачів.

Своєчасне виявлення, реєстрація та аналіз порушень є вкрай важливим для ефективного захисту прав споживачів та вжиття відповідних заходів з боку контролюючих органів. Однак, на практиці цей процес часто ускладнюється через відсутність зручних та ефективних інструментів для збору, обробки та аналізу даних про порушення[3].

Розробка інформаційної панелі для дослідження порушень у сфері захисту прав споживачів є актуальним завданням, оскільки вона дозволить автоматизувати процес збору та обробки даних про порушення, а також забезпечить зручні інструменти для їх аналізу та візуалізації. Така система допоможе контролюючим органам, таким як Держпродспоживча служба, швидко реагувати на виявлені порушення, виявляти тенденції та закономірності, а також ефективніше планувати заходи з попередження та усунення порушень.

Крім того, інформаційна панель може стати корисним інструментом для споживачів, надаючи їм доступ до актуальної інформації про порушення прав споживачів у їхньому регіоні або галузі. Це підвищить обізнаність споживачів та сприятиме їхній більш активній участі у захисті власних прав.

**Метою** даної роботи є розробка інформаційної панелі для дослідження порушень у сфері захисту прав споживачів, що дозволить ефективно збирати, обробляти та аналізувати дані про такі порушення, а також візуалізувати результати аналізу.

Для досягнення поставленої мети необхідно виконати наступні завдання:

- 1. Вивчити та проаналізувати існуючі проблеми та виклики у сфері захисту прав споживачів в Україні.
- 2. Дослідити наявні методи та інструменти для збору, обробки та аналізу даних про порушення прав споживачів.
- 3. Визначити функціональні вимоги до інформаційної панелі та розробити її архітектуру.
- 4. Розробити користувацький інтерфейс інформаційної панелі та забезпечити зручний доступ до її функцій.
- 5. Реалізувати механізми збору та зберігання даних про порушення прав споживачів.
- 6. Впровадити алгоритми та методи для аналізу зібраних даних та візуалізації результатів.
- 7. Забезпечити належний рівень безпеки та конфіденційності даних в інформаційній панелі.
- 8. Провести тестування та верифікацію розробленої інформаційної панелі.
- 9. Розробити рекомендації щодо впровадження інформаційної панелі у роботу Державної служби України з питань безпечності харчових продуктів та захисту споживачів (Держпродспоживчої служби).

**Предметом дослідження** є процеси збору, обробки, аналізу та візуалізації даних про порушення у сфері захисту прав споживачів.

**Об'єктом дослідження** є інформаційна панель для дослідження порушень у сфері захисту прав споживачів.

У ході виконання даної роботи було застосовано наступні методи дослідження:

- 1. Аналіз літературних джерел та нормативно-правових актів для вивчення існуючих проблем та викликів у сфері захисту прав споживачів, а також законодавчої бази, що регулює цю сферу.
- 2. Системний аналіз для визначення функціональних вимог до інформаційної панелі та розробки її архітектури.
- 3. Об'єктно-орієнтоване програмування для реалізації функціональності інформаційної панелі.
- 4. Методи візуалізації даних для відображення результатів аналізу зібраних даних у зручному та зрозумілому вигляді.
- 5. Методи забезпечення безпеки та конфіденційності даних для захисту зібраних даних від несанкціонованого доступу та витоку інформації.
- 6. Методи тестування програмного забезпечення для перевірки коректності роботи інформаційної панелі та виявлення можливих помилок або недоліків.

## <span id="page-9-0"></span>**РОЗДІЛ 1 АНАЛІЗ ІНФОРМАЦІЙНИХ ПОТРЕБ ДОСЛІДЖЕННЯ ПОРУШЕНЬ ВИЯВЛЕНИХ ДЕРЖПРОДСПОЖИВЧОЮ СЛУЖБОЮ З ВИКОРИСТАННЯМ ГІС ДОДАТКІВ**

#### <span id="page-9-1"></span>**1.1 Особливості задач дослідження порушень Держпродспоживчою службою**

У сучасному суспільстві, забезпечення високої якості та безпеки харчових продуктів є однією з найважливіших задач, особливо в контексті економічного розвитку та збереження здоров'я населення. Задача Держпродспоживчої служби у цьому процесі надзвичайно велика, оскільки вона відповідає за державний контроль у сфері харчової безпеки[4].

Успішне функціонування Держпродспоживчої служби сприяє не лише підвищенню довіри споживачів до харчових продуктів на ринку, але й стимулює розвиток сектору харчової промисловості. Виробники, які дотримуються вимог щодо якості та безпеки, мають конкурентну перевагу, що сприяє їхньому успішному розвитку і розширенню національних та міжнародних ринків.

Забезпечення безпеки та якості харчових продуктів є основою для здорового способу життя кожного громадянина. Ініціативи Держпродспоживчої служби сприяють не лише захисту споживачів від можливих ризиків, а й сприяють створенню сприятливого економічного середовища для розвитку галузі харчової промисловості[5].

Для кращого розуміння особливостей задач дослідження порушень Держпродспоживчою службою, на рисунку 1.1 розглянемо IDEF3 процесу виявлення порушень. IDEF3 - це методологія моделювання бізнес-процесів, яка дозволяє відобразити послідовність дій і взаємодію об'єктів у процесі виявлення та реагування на порушення.

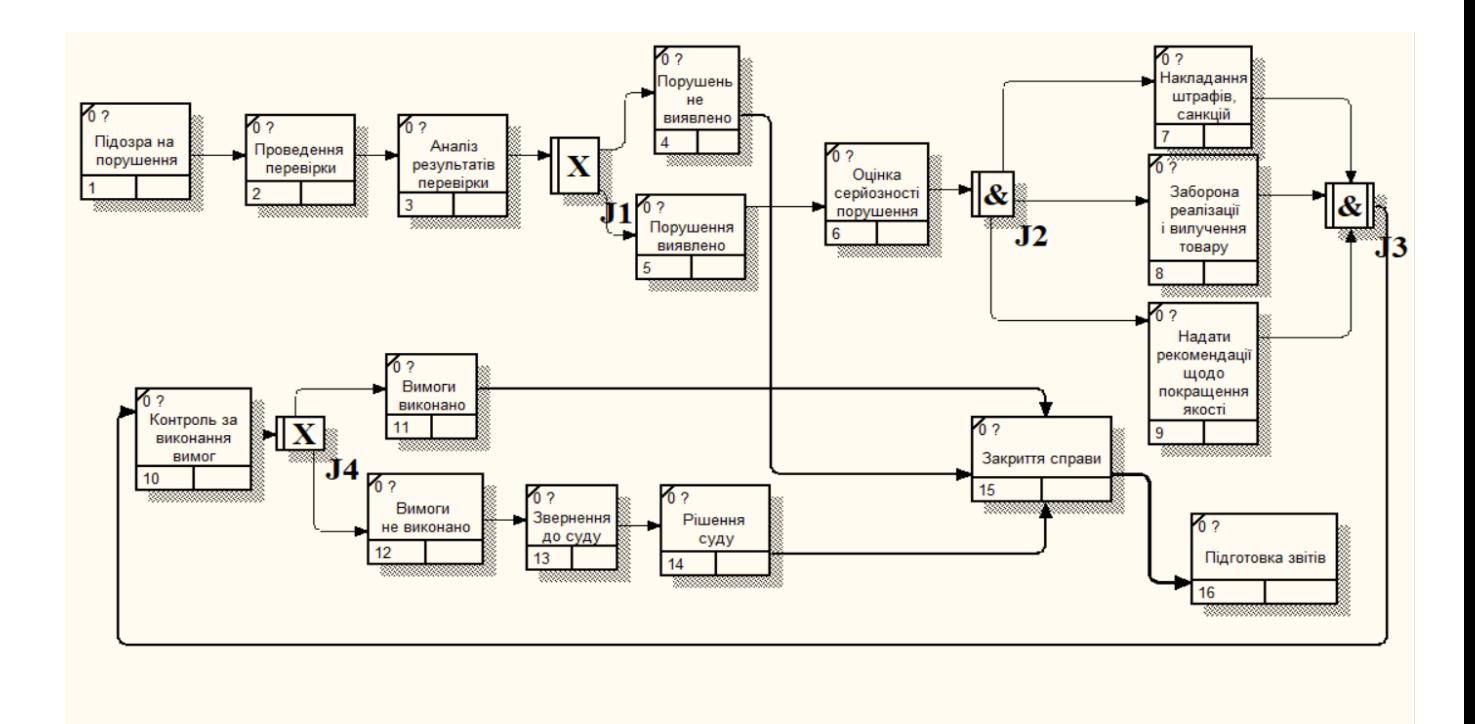

Рис. 1.1 - IDEF3 діаграма процесу виявлення порушень

Процес дослідження порушень виявлених Держпродспоживча службою починається з підозри на порушення. Ця підозра може бути викликана скаргою від громадянина або юридичної особи, плановою або позаплановою перевіркою, або виявленням порушення в ході інших заходів.

Якщо є підозра на порушення, Держпродспоживча служба проводить перевірку. У рамках перевірки здійснюється збір інформації про об'єкт перевірки, проведення огляду об'єкта перевірки, опитування працівників об'єкта перевірки та інші необхідні дії.

Після проведення перевірки Держпродспоживча служба аналізує її результати.

На етапі аналізу результатів перевірки, з'єднання "АБО" передбачає дві альтернативи: якщо порушення виявлено, то вживаються різні заходи, такі як оцінка серйозності порушення та паралельні дії - накладання штрафів, санкцій, заборона реалізації і вилучення товару, а також рекомендації щодо покращення якості. У випадку, коли порушення не виявлено то відбувається закриття справи.

Після прийняття заходів щодо усунення порушення Держпродспоживча служба здійснює контроль за їх виконанням. У рамках контролю здійснюється відвідування об'єкта перевірки для перевірки виконання вимог, а також отримання інформації про виконання вимог від об'єкта перевірки.

Якщо вимоги виконані, то Держпродспоживча служба закриває справу. Якщо вимоги не виконані, то справа може бути передана в суд.

Якщо Держпродспоживча служба не може забезпечити виконання вимог щодо усунення порушення, то вона передає справу в суд. Суд розглядає справу та приймає рішення. Після рішення суду Держпродспоживча служба закриває справу.

Крім проведення перевірок на підприємствах, Держпродспоживслужба також взаємодіє з громадськістю, сприймаючи скарги та повідомлення про можливі порушення в сфері харчової безпеки. Ця взаємодія є важливим елементом в роботі служби, оскільки дозволяє оперативно реагувати на потенційні загрози та вживати відповідних заходів для їх усунення[6].

Нижче наведена таблиця 1.1, яка пропонує докладний огляд найбільш поширених порушень вимог законодавства у галузі харчової безпеки.

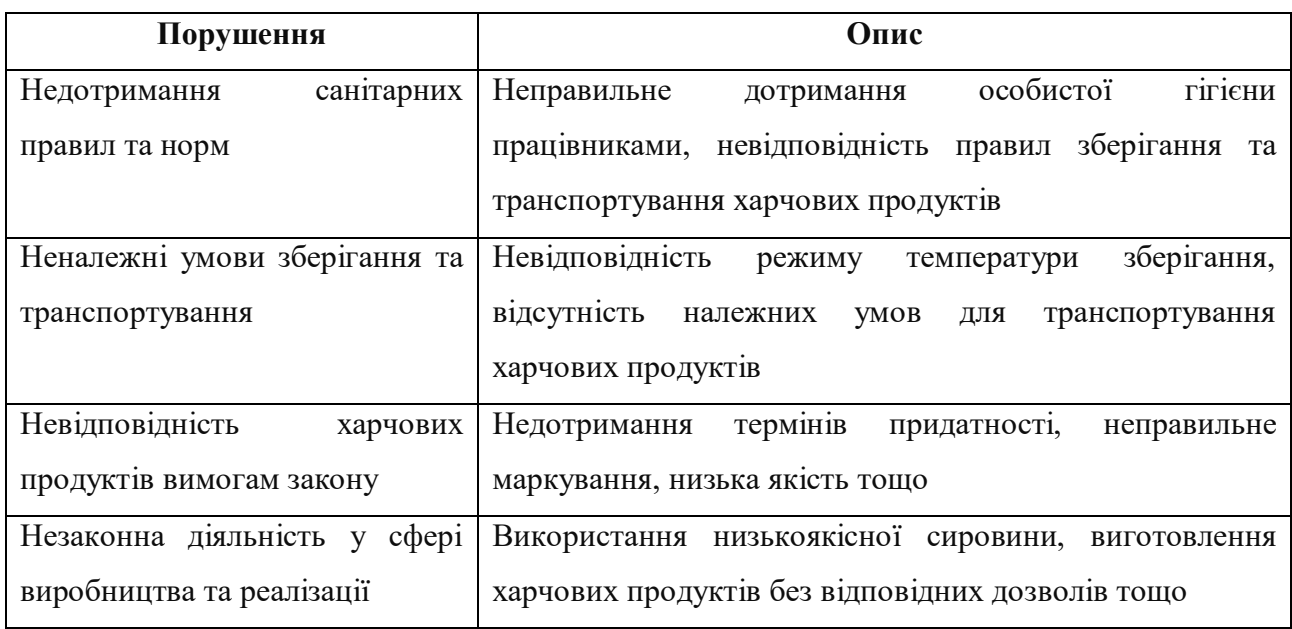

Таблиця 1.1 Огляд найбільш поширених порушень

Ця таблиця надає докладний опис основних видів порушень у сфері харчової безпеки, що допомагає зрозуміти їхню сутність та наслідки.

Крім того, Держпродспоживслужба активно співпрацює з іншими органами влади та міжнародними установами з метою обміну досвідом та впровадження найкращих практик у сфері контролю за якістю та безпекою харчових продуктів. Ця співпраця сприяє підвищенню ефективності діяльності у сфері харчової безпеки та забезпечує відповідність національних стандартів міжнародним нормам і вимогам[7].

#### **1.2. Підходи до інформатизації процесу дослідження порушень**

<span id="page-12-0"></span>Інформатизація процесу дослідження порушень в сфері харчової безпеки визначається необхідністю впровадження сучасних технологій та методів для забезпечення ефективного контролю та запобігання можливим ризикам для споживачів. Вибір оптимальних підходів до інформатизації цього процесу є ключовим завданням для досягнення поставлених цілей. Нижче розглянуті основні напрями в цьому плані:

 Використання геоінформаційних систем (ГІС): ГІС є потужним інструментом для збору, зберігання та аналізу географічних даних. Їх застосування у дослідженні порушень дозволяє ефективно відстежувати місця виникнення порушень, аналізувати їх розподіл за територією та виявляти можливі зв'язки з різними факторами, такими як тип підприємства чи характер діяльності.

 Створення та управління базами даних: Централізовані бази даних дозволяють збирати та обробляти інформацію про виявлені порушення, ведення статистики та аналізу ризиків. Забезпечення надійного зберігання та доступу до даних є важливим елементом інформаційної системи Держпродспоживслужби.

 Автоматизація процесу збору даних: Розробка спеціалізованих програмних засобів для збору та обробки даних дозволяє зменшити людський фактор, підвищити швидкість та точність збору інформації про порушення, а також забезпечити її структурованість та доступність.

 Використання аналітичних інструментів: Впровадження аналітичних інструментів для обробки та аналізу накопичених даних дозволяє виявляти закономірності, тренди та аномалії в даних про порушення. Це допомагає зробити

прогнози, визначити пріоритети та розробити ефективні стратегії реагування на порушення.

 Впровадження інтерактивних засобів звітування та моніторингу: Створення інтерактивних інтерфейсів для звітування та моніторингу дозволяє залучити різні зацікавлені сторони, такі як виробники, споживачі та громадські організації, до процесу контролю за порушеннями. Це сприяє підвищенню прозорості та відкритості процесу та забезпечує більш широкий охоплення контролю.

Ці підходи не лише допомагають забезпечити ефективний контроль та запобігти порушенням у сфері харчової безпеки, але й сприяють покращенню управління та прийняттю обґрунтованих рішень на основі аналізу даних та статистики. Інформатизація процесу дослідження порушень є ключовим кроком у створенні сучасної та ефективної системи контролю за якістю продуктів та безпекою споживачів.

#### <span id="page-13-0"></span>**1.3 Використання ГІС-технологій у дослідженні порушень**

Геоінформаційні системи (ГІС) відіграють важливу роль у дослідженні порушень, виявлених Держпродспоживчою службою. ГІС-технології дозволяють збирати, обробляти, аналізувати та візуалізувати просторові дані, що стосуються порушень.

**Збір даних:** ГІС дозволяє збирати просторові дані з різних джерел, включаючи супутникові зображення, картографічні дані, дані з датчиків тощо. Ці дані можуть бути використані для виявлення та відстеження порушень.

**Обробка даних:** ГІС включає інструменти для обробки просторових даних, такі як геокодування, інтерполяція, класифікація, просторовий аналіз тощо. Ці інструменти дозволяють перетворювати сиру просторову інформацію в корисну інформацію.

**Аналіз даних:** ГІС дозволяє проводити просторовий аналіз, що включає в себе визначення взаємозв'язків, взаємодії та тенденцій між різними просторовими об'єктами та явищами.

**Візуалізація даних:** ГІС дозволяє візуалізувати просторові дані за допомогою карт, діаграм, графіків тощо. Це допомагає у відображенні та інтерпретації результатів аналізу.

Використання географічних інформаційних систем (ГІС) в дослідженні порушень відіграє критичну роль у забезпеченні безпеки продуктів харчування та споживчої безпеки в цілому. ГІС забезпечують не лише можливість виявлення та аналізу порушень, а й дозволяють ефективно управляти ризиками, пов'язаними з ними.

Узагальнюючи, використання ГІС-технологій у дослідженні порушень, є необхідним елементом для забезпечення безпеки продуктів харчування та споживчої безпеки в цілому. Їх потужні можливості у зборі, аналізі та візуалізації геопросторових даних роблять їх незамінним інструментом для ефективного контролю та управління ризиками.

#### **Висновки до першого розділу**

<span id="page-14-0"></span>В даному розділі було проведено аналіз інформаційних потреб дослідження порушень. Було визначено особливості задач дослідження порушень Держпродспоживчою службою, а також розглянуто підходи до інформатизації процесу дослідження порушень. Особливу увагу було приділено використанню ГІС-технологій у дослідженні порушень.

## <span id="page-15-0"></span>**РОЗДІЛ 2 РОЗРОБЛЕННЯ ІНФОРМАЦІЙНОЇ ПАНЕЛІ ДЛЯ ДОСЛІДЖЕННЯ ПОРУШЕНЬ**

#### **2.1 Архітектура інформаційної панелі**

<span id="page-15-1"></span>Інформаційна панель має клієнт-серверну архітектуру, де клієнтською частиною є веб-додаток, розроблений з використанням HTML, CSS та JavaScript, а серверною частиною виступає Google Maps API для відображення карти та геокодування адрес.

Google Maps API надає можливості відображення карт, отримання геоданих і роботи з ними. Клієнтська частина (веб-додаток) може використовувати JavaScript API Google Maps для взаємодії з картою та отримання необхідних даних для відображення на ній. Серверна частина може використовувати Google Maps Geocoding API для перетворення адрес в географічні координати або навпаки, в залежності від потреб додатку[8].

Для кращого розуміння архітектури інформаційної панелі, на рисунку 2.1 розглянемо UML діаграму послідовностей. Дана діаграма відображає послідовність виконання різних об'єктів (класів) у системі.:

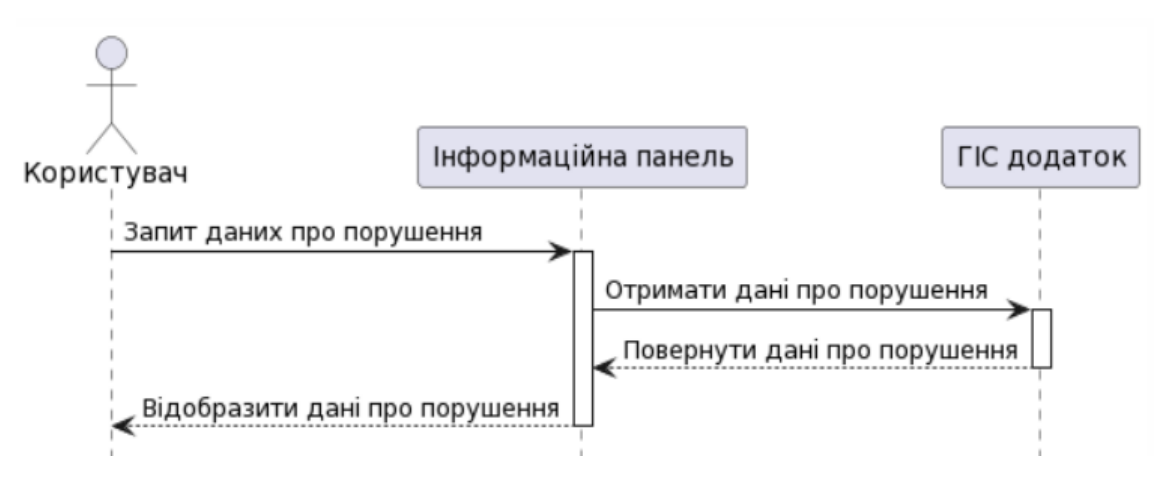

Рис. 2.1 – UML діаграма послідовностей

## **Структура веб-додатку:**

 Веб-додаток складається з декількох HTML-сторінок, кожна з яких виконує певну функцію, а саме:

 **Головна сторінка** містить карту Google Maps, інформаційне вікно для відображення деталей про порушення, поле для пошуку та форму оскарження порушень. На рисунку 2.2 показано головну сторінку інформаційної панелі.

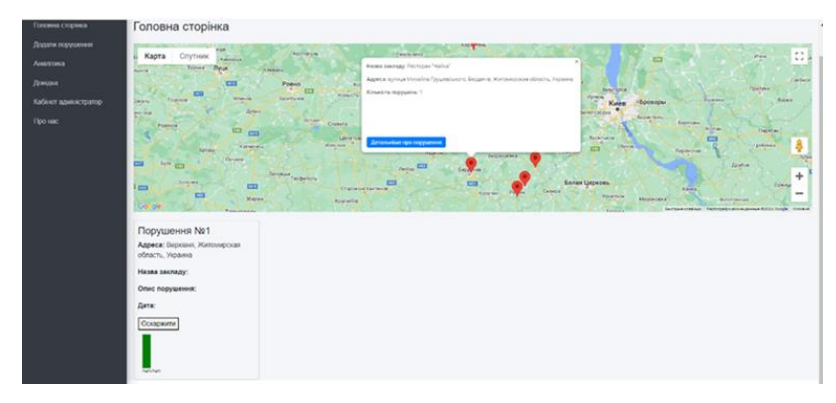

Рис. 2.2 – Головна сторінка

**Сторінка додавання порушення** має форму для введення інформації про нове порушення, такої як тип порушення, опис, адреса, назва закладу, дата, фотографія тощо. Також при додаванні порушень, генерується унікальний код, за допомогою якого можна відслідковувати статус порушень. На рисунку 2.3 показано сторінку для додання порушень.

| $\equiv$                                                                                                    | $\Theta$<br>Basitra |
|----------------------------------------------------------------------------------------------------|---------------------|
| Додати порушення                                                                                                    |                     |
| Тип порушения:<br>Неякісні продукти харчування<br><b>Onuc:</b><br>B RECORRED "Haikka" BESBOSCO HP SERIED DROAMON SRECORRESS                 | $\checkmark$        |
| Адреса:<br>вулиця Київська, Житомир, Житомирская область, Украина<br>Назва закладу:                                                         |                     |
| Дата порушения:<br>17.05.2024<br><b>OOTO:</b><br>Выберите файл Файл не выбран<br>+ Додати порушення<br><b>Q</b> Відстежити статус порушення | $\Box$              |
|                                                                                                    | Ресторан "Чайка"    |

Рис.2.3 – Сторінка для додання порушень

 **Сторінка аналітики** відображає різні графіки та діаграми для візуалізації статистики порушень, наприклад, графік кількості порушень за часом, діаграму типів порушень, таблицю регіонів з найбільшою кількістю порушень та графік динаміки кількості порушень[9]. На рисунку 2.4 показано сторінку аналітики.

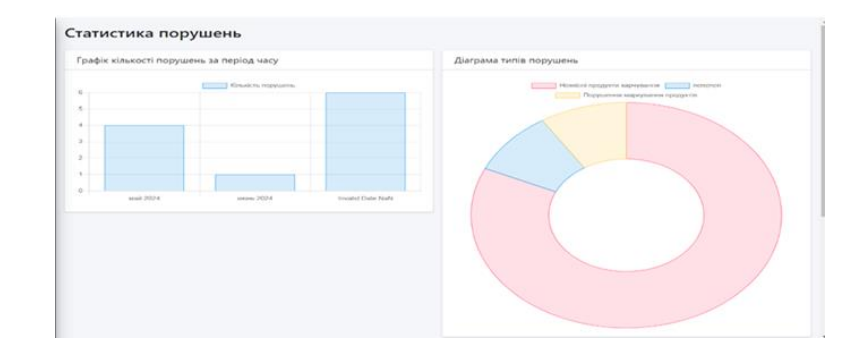

Рис.2.4 – Сторінка аналітики

 **Кабінет адміністратора** містить таблицю зі списком усіх порушень, де адміністратор може редагувати, видаляти, оцінювати рівні загроз, статус порушень та експортувати дані про порушення у таблицю формату xlxs. На рисунку 2.5 зображений кабінет адміністратора.

| П Інформаційна панель                        | Ξ                                                                   |                       |                                    |                   |                                             |           |                                 |                 |                     |                     |                        |  |  |  |
|----------------------------------------------|---------------------------------------------------------------------|-----------------------|------------------------------------|-------------------|---------------------------------------------|-----------|---------------------------------|-----------------|---------------------|---------------------|------------------------|--|--|--|
| <b><sup>•</sup></b> Головна сторінка         | Кабінет адміністратора                                              |                       |                                    |                   |                                             |           |                                 |                 |                     |                     |                        |  |  |  |
| А Додати порушення                           | Список порушень <sup>•</sup>                                        |                       |                                    |                   |                                             |           |                                 |                 |                     |                     |                        |  |  |  |
| Ш Аналітика                                  | Пошук за будь-яким пол<br><b>Excriopt B XLSX</b><br>Оновити таблицю |                       |                                    |                   |                                             |           |                                 |                 |                     |                     |                        |  |  |  |
| ? Довідка<br><b>26</b> Кабінет адміністратор |                                                                     |                       |                                    |                   |                                             |           |                                 |                 |                     |                     |                        |  |  |  |
| • Про нас                                    | N <sub>2</sub>                                                      | Дата<br>٠             | <b>Тип Ө</b>                       | Onuc <sup>®</sup> | Адреса 9                                    | Заклад    | $\Phi$ ото $\bar{Q}$            | <b>Код</b> !!!! | Статус <sup>®</sup> | Рівень<br>загрози А | Дії ФС                 |  |  |  |
| О Вийти                                      |                                                                     | $2024 -$<br>$05 - 01$ | Неякісні<br>продукти<br>харчування | Неваиваиваива     | Житомир,<br>Житомирская<br>область, Украина | Привіт    | Сфото<br>порушення              | <b>IZQXAWXR</b> | $\checkmark$        | $\checkmark$        | Редагувати<br>Видалити |  |  |  |
|                                              | $\mathfrak{p}$                                                      | $2024 -$<br>$05 - 20$ | nenenen                            | nene              | Польша                                      | пкепекпке | $\rightarrow$ Фото<br>порушення | X2GXEI3T        | $\checkmark$        | $\checkmark$        | Редагувати<br>Видалити |  |  |  |

Рис.2.5 – Кабінет адміністратора

**Сторінка входу** дозволяє користувачам увійти як гостям або як адміністраторам після проходження автентифікації.

Сторінка **«Довідка»** надає інструкції з користування додатком, часті питання, тощо.

Сторінка **«Про нас»** містить інформацію про розробників, контакти та інформацію про саму інформаційну панель.

## **Використані технології та бібліотеки:**

- HTML, CSS та JavaScript для розробки веб-інтерфейсу та функціональності додатку.
- CSS-фреймворки Bootstrap та AdminLTE для стилізації дизайну та створення адаптивного інтерфейсу користувача[10].
- Бібліотека jQuery для полегшення роботи з DOM та AJAX-запитами[11].
- Бібліотека Chart.js для візуалізації даних на графіках і діаграмах[12].

## **Серверна частина (Google Maps API):**

- Використання Google Maps JavaScript API для відображення карти та маркерів на ній.
- Геокодування адрес за допомогою Google Maps Geocoding API для отримання географічних координат на основі введених адрес.

## **2.2 Функціональні можливості інформаційної панелі**

<span id="page-18-0"></span>Інформаційна панель для дослідження порушень, виявлених Держпродспоживчою службою, має наступні функціональні можливості:

## 1. **Відображення карти з маркерами порушень**:

- На головній сторінці відображається інтерактивна карта Google Maps.
- На карті відображаються маркери, які позначають місця, де були зафіксовані порушення.
- Кожен маркер містить інформаційне вікно з деталями про порушення, такими як назва закладу, адреса, кількість порушень на цій адресі та кнопка для отримання більш детальної інформації.

## 2. **Додавання нових порушень**:

- На сторінці додавання порушення є форма, яка дозволяє користувачам вводити інформацію про нові порушення.
- У формі можна вказати тип порушення (вибір з випадаючого списку або введення власного варіанту), опис порушення, адресу, назву закладу, дату порушення та завантажити фотографію.
- Після заповнення форми та натискання кнопки «Додати порушення», дані про порушення зберігаються в базі даних.
- Для кожного порушення автоматично генерується унікальний код, який видається користувачеві для відстеження статусу порушення.

## 3. **Відстеження статусу порушень**:

- На сторінці додавання порушення є кнопка «Відстежити статус порушення», натиснувши на яку відкривається модальне вікно.
- У модальному вікні користувач може ввести код порушення, отриманий при додаванні порушення.
- Після введення коду та натискання кнопки «Відстежити», система повідомляє поточний статус вказаного порушення (наприклад, «Не вирішено», «В роботі», «Вирішено»).

## 4. **Візуалізація статистики порушень**:

- На сторінці аналітики відображаються різні графіки та діаграми для візуалізації статистики порушень.
- Графік кількості порушень за період часу показує кількість порушень, згрупованих за місяцями та роками.
- Діаграма типів порушень відображає розподіл порушень за їх типами у вигляді кругової діаграми.
- Таблиця регіонів з найбільшою кількістю порушень показує список регіонів, впорядкованих за кількістю зафіксованих порушень.
- Графік динаміки кількості порушень відображає загальну кількість порушень на певну дату, що дозволяє побачити тенденцію зростання або зменшення кількості порушень з часом.

## 5. **Панель адміністратора**:

- На сторінці панелі адміністратора відображається таблиця зі списком усіх зафіксованих порушень.
- Таблиця містить детальну інформацію про кожне порушення, таку як дата, тип порушення, опис, адреса, назва закладу, фото, код порушення, статус та рівень загрози.
- Адміністратор може редагувати інформацію про порушення (опис, адреса, назва закладу, тип, статус, рівень загрози) безпосередньо в таблиці.
- Адміністратор може видаляти порушення зі списку.
- Є можливість експортувати дані таблиці у форматі XLSX для подальшого аналізу чи зберігання.
- Таблиця має функцію пошуку, що дозволяє швидко знаходити потрібні порушення за будь-яким полем.

#### 6. **Авторизація адміністраторів**:

- Для доступу до панелі адміністратора необхідно пройти авторизацію на сторінці входу .
- Користувачі можуть увійти як гості, що надає їм доступ лише до загальної інформації.
- Для входу як адміністратор потрібно ввести логін, пароль та пройти перевірку CAPTCHA.
- Після успішної авторизації адміністратор отримує доступ до панелі адміністратора для управління даними про порушення.

Для того аби ще краще зрозуміти структуру та функціональні можливості інформаційної панелі для дослідження порушень, нижче на рисунку 2.6 наведено діаграму потоку даних (DFD) . Ця діаграма ілюструє потоки даних та функціональні блоки системи, допомагаючи отримати уявлення про архітектурну структуру та взаємозв'язки компонентів панелі[14].

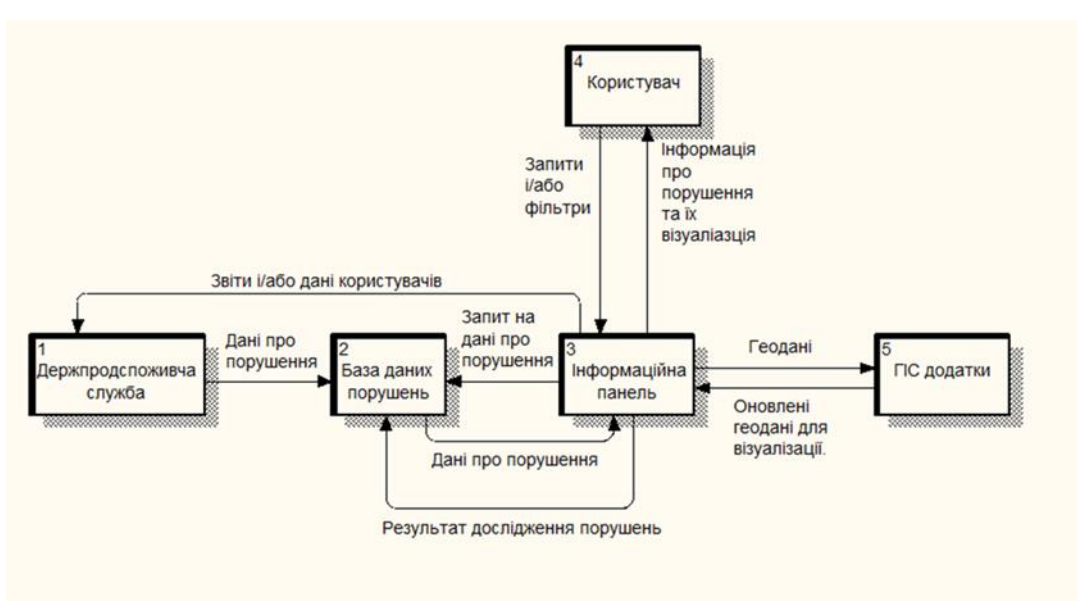

Рис.2.6 – DFD діаграма

Ця діаграма включає чотири ключові сутності – Держпродспоживча служба, База даних порушень, Інформаційна панель та ГІС додатки. Також визначено користувача, який взаємодіє з інформаційною панеллю та отримує дані про порушення.

#### **2.3 Основні інструменти ГІС системи**

<span id="page-21-0"></span>У розробленій інформаційній панелі для аналізу порушень, виявлених Держпродспоживчою службою, використовуються різноманітні інструменти геоінформаційних систем (ГІС).

Для відображення карти використовується Google Maps JavaScript API. У файлі index.html створюється об'єкт map з використанням функції initMap(), де задаються початкові координати та рівень масштабу. На карті відображаються маркери, що позначають місця порушень, з використанням функції displayMarkers. Для кожного порушення створюється маркер google.maps.Marker з відповідними координатами. Крім того, до маркерів прикріплюються інформаційні вікна (google.maps.InfoWindow), що містять деталі про порушення, такі як назва закладу, адреса, кількість порушень та кнопка для перегляду додаткової інформації.

Реалізовано вимірювання відстаней та площ за допомогою функції violationCount(address), яка підраховує кількість порушень для заданої адреси. На інформаційній панелі також відображається графік динаміки кількості порушень за місяцями для кожного закладу. Ця функціональність реалізована в методі drawChart(address).

Для визначення координат за адресою використовується функція google.maps.Geocoder.geocode(). Ця функція виконується для кожного порушення, щоб знайти координати за адресою і відобразити маркер на карті.

#### **2.4 Інтеграція з ГІС-системами**

<span id="page-21-1"></span>Інтеграція з ГІС-системами є важливим аспектом функціонування інформаційної панелі для дослідження порушень. На основі наданого коду можна виділити наступні ключові моменти інтеграції з ГІС-системами:

#### 1. Використання Google Maps JavaScript API

В коді головної сторінки index.html здійснюється інтеграція з Google Maps JavaScript API для відображення карти та маркерів порушень на ній. Це реалізовано за допомогою наступного коду, зображеному на рисунку 2.7.

<script <mark>src="htt</mark>ps://maps.googleapis.com/maps/api/js?key=AIzaSyCL7tCnQdEIWUaF6VdIIJ8BpCxgATyXC-s&callback=initMap" <mark>async defer</mark>></script>

#### Рис. 2.7 – Інтеграція з Google Maps API

Тут підключається бібліотека Google Maps JavaScript API, використовуючи наданий API-ключ. Після завантаження бібліотеки викликається функція initMap, яка ініціалізує карту та відображає на ній маркери порушень.

#### 2. Використання Google Places Autocomplete

На сторінці додавання порушень реалізована можливість автозаповнення адреси за допомогою Google Places Autocomplete. Це здійснюється за допомогою наступного коду, зображеному на рисунку 2.8.

```
var input = document.getElementById('violation-address');
var autocomplete = new google.maps.places.Autocomplete(input);
```
Рис. 2.8 – Функція автозаповнення адреси за допомогою Google Places

Тут створюється об'єкт Autocomplete від Google Places, який прив'язується до поля введення адреси. Це дозволяє користувачам легко вводити адреси та отримувати підказки від Google Places[15].

#### 3. Геокодування адрес

На головній сторінці використовується геокодування для переведення адрес у географічні координати, що дозволяє відображати маркери на карті. Це реалізовано за допомогою наступного коду, зображеному на рисунку 2.9.

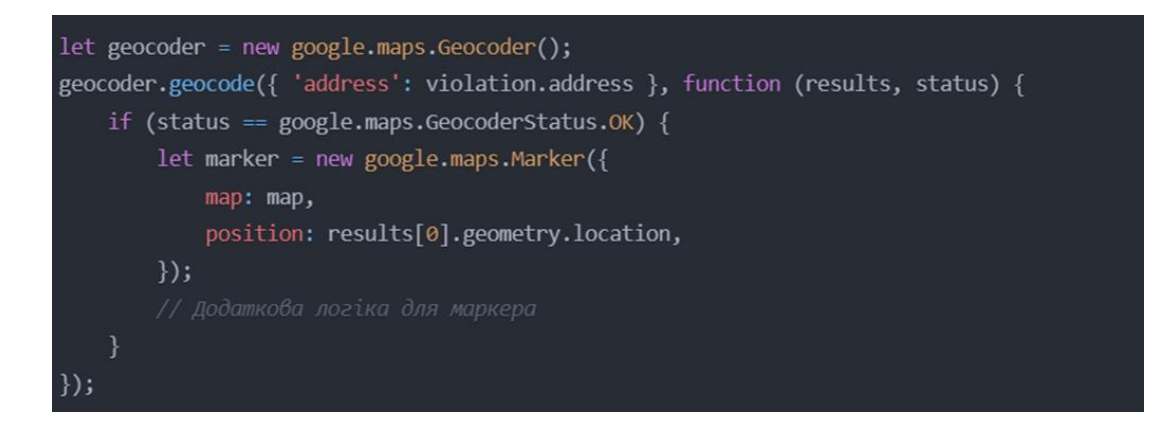

Рис.2.9 – Геокадування адрес

Тут створюється об'єкт Geocoder від Google Maps, який використовується для геокодування адреси порушення. Якщо геокодування пройшло успішно, на карті створюється маркер із відповідними координатами.

Таким чином, інформаційна панель інтегрується з ГІС-системами Google Maps та Google Places для відображення карти, маркерів порушень, автозаповнення адрес та геокодування. Ця інтеграція дозволяє візуалізувати дані

#### **2.5 Формалізація моделі інформаційної панелі**

про порушення на карті та полегшує введення адрес користувачами.

<span id="page-23-0"></span>Одним із важливих викликів, що стоїть перед Держпродспоживслужбою, є значне витрачання часу на перевірку результатів досліджень порушень. З метою оптимізації цього процесу, використання автоматизації виявляється найбільш ефективним шляхом.

Використання диференційних рівнянь у процесі автоматизації є одним із прогресивних підходів. Диференційні рівняння дозволяють моделювати зміни в різних параметрах порушень з плином часу. Розглянемо конкретні рівняння та формули, які можуть бути використані:

1. Динаміка кількості порушень:

$$
\frac{dN}{dt} = k * N(t) * \left(1 - \frac{N(t)}{K}\right)
$$

де:

N(t) – кількість порушень у часі t

k – коефіцієнт швидкості поширення порушень

K – максимальна кількість порушень

Це рівняння є диференціальним рівнянням першого порядку з нелінійним членом. Воно описує експоненціальне зростання кількості порушень, причому швидкість зростання залежить від поточної кількості порушень.

2. Рівняння для опису динаміки ваги порушень:

$$
\frac{dW}{dt} = -a \cdot W(t) + b \cdot N(t)
$$

де:

W(t) – вага порушень у часі t

a – коефіцієнт спаду ваги порушень

b – коефіцієнт зростання ваги порушень, пов'язаний з кількістю порушень.

Ліва частина рівняння, dW/dt, є похідною від ваги порушень у часі. Це означає, що рівняння описує зміну ваги порушень з часом.

Права частина рівняння складається з двох доданків.

Перший доданок, -a \* W(t), є негативним. Це означає, що вага порушень зменшується з часом. Коефіцієнт a визначає швидкість зменшення ваги порушень. Чим більший a, тим швидше зменшується вага порушень.

Другий доданок, b \* N(t), є позитивним. Це означає, що вага порушень може зростати з часом. Коефіцієнт b визначає вплив кількості порушень на вагу порушень. Чим більший b, тим більше вага порушень зростає з ростом кількості порушень.

Це рівняння є диференціальним рівнянням першого порядку з лінійним членом. Воно описує зниження ваги порушень з часом, причому швидкість зниження залежить від поточної ваги порушень.

3. Рівняння для опису динаміки вартості порушень

$$
\frac{dV}{dt} = c * W(t)
$$

де:

V(t) – вартість порушень у часі t

c – коефіцієнт, що визначає вартість одного порушення

W - вага порушень

Це рівняння можна використовувати для прогнозування вартості порушень у майбутньому. Для цього необхідно знати поточну вартість порушень, а також коефіцієнт c.

Наприклад, якщо поточна вартість порушень становить 1000 грн, а коефіцієнт c становить 100, то прогнозована вартість порушень через рік становитиме 11000 грн. Це означає, що протягом року вартість порушень зросте на 100%.

Таким чином, це рівняння є корисним інструментом для аналізу вартості порушень. Воно може використовуватися для прогнозування вартості порушень у майбутньому.

#### **Висновки до другого розділу**

<span id="page-25-0"></span>У другому розділі обговорено розробку інформаційної панелі для аналізу порушень, виявлених Держпродспоживчою службою за допомогою ГІС.

Ми описали архітектуру панелі, її функціонал, основні інструменти ГІС та інтеграцію з існуючими системами.

Також була надана формалізація системи, що включає всі необхідні рівняння для її функціонування: динаміка кількості порушень, зміна ваги порушень та вартості порушень.

## <span id="page-26-0"></span>**РОЗДІЛ 3 ТЕСТУВАННЯ ТА ВПРОВАДЖЕННЯ ІНФОРМАЦІЙНОЇ ПАНЕЛІ**

#### <span id="page-26-1"></span>**3.1 Тестування інформаційної панелі**

Для впровадження інформаційної панелі в Держпродспоживслужбу було проведено ретельне тестування для забезпечення належної функціональності, зручності та безпеки системи. Тестування охоплювало різні аспекти веб-додатку, включаючи функціональне тестування, тестування інтерфейсу користувача, тестування продуктивності та безпеки.

#### **Функціональне тестування:**

Функціональне тестування було проведено для перевірки основних функцій інформаційної панелі[17]. Ці функції включають:

#### **1. Відображення порушень на карті з використанням Google Maps API:**

- Перевірка правильного відображення маркерів на карті відповідно до адрес порушень.
- Тестування інформаційних вікон для кожного маркера з детальною інформацією про порушення.
- Перевірка функціональності графіків динаміки кількості порушень.
- **2. Додавання нових порушень:**
- Тестування форми для введення інформації про порушення, включаючи автозаповнення адрес за допомогою Google Places Autocomplete.
- Перевірка генерації та зберігання унікального коду порушення.
- Тестування можливості відстеження статусу порушення за кодом.

#### **3. Аналітика порушень :**

- Перевірка правильності обчислення статистики порушень за періодом часу, типом порушення, регіоном тощо.
- Тестування візуалізації даних у вигляді графіків та діаграм.

#### **4. Панель адміністратора:**

Тестування відображення списку порушень у табличному вигляді.

- Перевірка функціональності пошуку в таблиці.
- Тестування можливості редагування інформації про порушення (опису, адреси, назви закладу, типу, статусу та рівня загрози).
- Тестування видалення порушень.
- Перевірка експорту таблиці порушень у форматі XLSX.

## **Тестування інтерфейсу користувача:**

Інтерфейс користувача інформаційної панелі був ретельно протестований для забезпечення зручності використання та інтуїтивної навігації[18]. Це включало:

- Перевірку відповідності інтерфейсу принципам зручності використання та юзабіліті.
- Тестування відповідності макетів сторінок на різних пристроях та розмірах екрану.
- Перевірку зрозумілості іконок, кнопок та елементів навігації.
- Тестування коректності відображення даних та візуалізацій на різних браузерах та пристроях.

## **Тестування продуктивності**

Під час тестування продуктивності перевірялась швидкодія та стабільність роботи веб-додатку в різних умовах навантаження[19]. Це включало:

- Тестування швидкості завантаження сторінок та реагування системи на користувацькі дії.
- Перевірку стабільності роботи під високим навантаженням (великою кількістю користувачів або даних).
- Тестування масштабованості системи для забезпечення плавної роботи при зростанні обсягів даних.

## **Тестування безпеки**

Безпека інформаційної панелі була ретельно протестована для захисту конфіденційних даних та запобігання потенційним загрозам. Це включало:

- Тестування аутентифікації та авторизації користувачів, зокрема, функціональності входу в систему для адміністраторів (login.html).
- Перевірку захисту від вразливостей, таких як Cross-Site Scripting (XSS), Cross-Site Request Forgery (CSRF) та SQL Injection.
- Тестування захисту даних від несанкціонованого доступу або модифікації.
- Перевірку належного шифрування даних під час передачі та зберігання.

#### <span id="page-28-0"></span>**3.2 Впровадження інформаційної панелі в Держпродспоживчу службу**

Після успішного завершення етапу тестування, наступним кроком є впровадження інформаційної панелі для дослідження порушень у Держпродспоживслужбу. Процес впровадження включає кілька важливих етапів:

1. **Підготовка інфраструктури**: Перш за все, необхідно забезпечити належну інфраструктуру для розгортання інформаційної панелі. Це може включати налаштування серверів, баз даних, систем зберігання даних та мережевих компонентів відповідно до вимог додатку.

2. **Міграція даних**: Якщо Держпродспоживслужба вже має наявні дані про порушення, необхідно буде перенести ці дані до нової інформаційної панелі. Це можна зробити за допомогою спеціальних скриптів міграції або інструментів імпорту/експорту даних.

3. **Налаштування та інтеграція**: Інформаційну панель слід налаштувати відповідно до вимог та специфіки роботи Держпродспоживслужби. Це може включати налаштування ролей та прав доступу користувачів, інтеграцію з існуючими системами та базами даних, а також налаштування параметрів безпеки та конфіденційності.

4. **Навчання персоналу**: Для ефективного використання інформаційної панелі необхідно провести навчання для персоналу Держпродспоживслужби. Це може включати інструктажі, практичні заняття та надання документації з використання додатку.

5. **Пілотне впровадження**: Перед повним розгортанням інформаційної панелі в масштабах всієї організації, рекомендується провести пілотне впровадження в одному або кількох відділеннях Держпродспоживслужби. Це дозволить виявити та вирішити будь-які проблеми або недоліки до повного розгортання.

6. **Моніторинг та підтримка**: Після успішного розгортання інформаційної панелі, необхідно забезпечити її належний моніторинг та підтримку. Це включає відстеження продуктивності, виявлення та усунення помилок, оновлення системи безпеки та регулярне резервне копіювання даних.

7. **Зворотній зв'язок та вдосконалення**: Важливо отримувати зворотній зв'язок від користувачів інформаційної панелі в Держпродспоживслужбі та враховувати їхні пропозиції та зауваження для подальшого вдосконалення системи.

Успішне впровадження інформаційної панелі в Держпродспоживслужбі дозволить ефективно відстежувати та аналізувати порушення у сфері захисту прав споживачів, що, в свою чергу, сприятиме підвищенню рівня безпеки харчових продуктів та якості послуг громадського харчування в Україні.

#### **Висновки до третього розділу**

<span id="page-29-0"></span>У цьому розділі було розглянуто процес тестування та впровадження інформаційної панелі в Держпродспоживчу службу. Тестування охопило різні аспекти функціональності, інтерфейсу користувача, продуктивності та безпеки системи, з метою перевірки її належного функціонування та готовності до впровадження. Після успішного завершення тестування інформаційна панель може бути впроваджена в робочий процес Держпродспоживчої служби**.**

#### **ВИСНОВКИ**

<span id="page-30-0"></span>У ході виконання дипломної роботи було досягнуто поставлену мету – розроблено інформаційну панель для дослідження порушень, виявлених Держпродспоживчою службою, з використанням ГІС-додатків.

Проаналізовано інформаційні потреби дослідження порушень Держпродспоживслужбою та визначено доцільність використання ГІС-технологій для візуалізації, аналізу та прийняття рішень на основі просторових даних.

Розроблено архітектуру інформаційної панелі, яка включає модулі для збору, обробки та візуалізації даних про порушення з інтеграцією в ГІС-системи[21]. Описано функціональні можливості розробленого програмного забезпечення, основні інструменти ГІС та способи інтеграції з геоінформаційними системами.

Виконано тестування інформаційної панелі на відповідність функціональним вимогам та готовність до впровадження. Розглянуто питання розгортання та експлуатації системи в Держпродспоживслужбі.

Впровадження розробленої інформаційної панелі дозволить підвищити ефективність дослідження виявлених порушень, забезпечить наочну візуалізацію даних на картах, полегшить аналіз просторових закономірностей та тенденцій. Це сприятиме прийняттю більш обґрунтованих управлінських рішень у сфері безпечності харчових продуктів та захисту прав споживачів.

Подальший розвиток системи може включати інтеграцію з додатковими джерелами даних, впровадження аналітичних інструментів машинного навчання, розширення функціоналу для полегшення співпраці та обміну інформацією між різними підрозділами служби.

## **СПИСОК ВИКОРИСТАНИХ ДЖЕРЕЛ**

<span id="page-31-0"></span>1. Закон про захист прав споживачів – URL:

<https://zakon.rada.gov.ua/laws/show/1023-12#Text>

2. Держпродспоживслужба. Звіти – URL:

<https://dpss.gov.ua/publichnainformaciya/zviti>

3. Еволюція захисту прав споживачів у вітчизняному правовому полі: огляд новітніх тенденцій у законодавстві – URL: [https://law.chnu.edu.ua/evoliutsiia](https://law.chnu.edu.ua/evoliutsiia-zakhystu-prav-spozhyvachiv-ohliad-novitnikh-tendentsii-u-zakonodavstvi/)[zakhystu-prav-spozhyvachiv-ohliad-novitnikh-tendentsii-u-zakonodavstvi/](https://law.chnu.edu.ua/evoliutsiia-zakhystu-prav-spozhyvachiv-ohliad-novitnikh-tendentsii-u-zakonodavstvi/)

4. Тема 2.1. Вступ. Правові та організаційні основи охорони праці – URL: <https://opcb.kpi.ua/wp-content/uploads/2014/08/Binder21.pdf>

5. Безпечність харчових продуктів - один з головних пріоритетів політики

Європейського Союз - [https://dp.dpss.gov.ua/news/bezpechnist-harchovih-produktiv](https://dp.dpss.gov.ua/news/bezpechnist-harchovih-produktiv-odin-z-golovnih-prioritetiv-politiki-yevropejskogo-soyuzu)[odin-z-golovnih-prioritetiv-politiki-yevropejskogo-soyuzu](https://dp.dpss.gov.ua/news/bezpechnist-harchovih-produktiv-odin-z-golovnih-prioritetiv-politiki-yevropejskogo-soyuzu)

6. Перевірки Держпродспоживслужби: про що потрібно пам`ятати підприємцям – URL: [https://kr.gov.ua/ua/news/pg/140219663349059\\_n/](https://kr.gov.ua/ua/news/pg/140219663349059_n/)

7. Держпродспоживслужба розширює співпрацю із закладами освіти – URL: [https://dpss.gov.ua/news/derzhprodspozhyvsluzhba-rozshyriuie-spivpratsiu-iz](https://dpss.gov.ua/news/derzhprodspozhyvsluzhba-rozshyriuie-spivpratsiu-iz-zakladamy-osvity)[zakladamy-osvity](https://dpss.gov.ua/news/derzhprodspozhyvsluzhba-rozshyriuie-spivpratsiu-iz-zakladamy-osvity)

8. Google Maps Platform – URL:

[https://mapsplatform.google.com/?hl=ru&\\_gl=1\\*3ly1t\\*\\_ga\\*MTIyMDkyMTUzNy4xNz](https://mapsplatform.google.com/?hl=ru&_gl=1*3ly1t*_ga*MTIyMDkyMTUzNy4xNzEwOTUwMDYx*_ga_NRWSTWS78N*MTcxNDY0OTYyNC4xMC4xLjE3MTQ2NDk2NDEuMC4wLjA) [EwOTUwMDYx\\*\\_ga\\_NRWSTWS78N\\*MTcxNDY0OTYyNC4xMC4xLjE3MTQ2ND](https://mapsplatform.google.com/?hl=ru&_gl=1*3ly1t*_ga*MTIyMDkyMTUzNy4xNzEwOTUwMDYx*_ga_NRWSTWS78N*MTcxNDY0OTYyNC4xMC4xLjE3MTQ2NDk2NDEuMC4wLjA) [k2NDEuMC4wLjA.](https://mapsplatform.google.com/?hl=ru&_gl=1*3ly1t*_ga*MTIyMDkyMTUzNy4xNzEwOTUwMDYx*_ga_NRWSTWS78N*MTcxNDY0OTYyNC4xMC4xLjE3MTQ2NDk2NDEuMC4wLjA)

9. Візуалізація даних: як правильно вибрати діаграму або графік для річного звіту – URL: [https://toplead.com.ua/ru/blog/id/vizualizacija-dannyh-kak-pravilno-vybrat](https://toplead.com.ua/ru/blog/id/vizualizacija-dannyh-kak-pravilno-vybrat-diagrammu-ili-grafik-dlja-godovogo-otcheta-212/)[diagrammu-ili-grafik-dlja-godovogo-otcheta-212/](https://toplead.com.ua/ru/blog/id/vizualizacija-dannyh-kak-pravilno-vybrat-diagrammu-ili-grafik-dlja-godovogo-otcheta-212/)

10. 10 популярных CSS-фреймворков – URL: [https://robotdreams.cc/blog/423-10](https://robotdreams.cc/blog/423-10-populyarnih-css-freymvorkiv) [populyarnih-css-freymvorkiv](https://robotdreams.cc/blog/423-10-populyarnih-css-freymvorkiv)

11. Тема: використання бібліотеки jQuery. – URL: <https://www.kievoit.ippo.kubg.edu.ua/kievoit/2013/jQuery/jQuery.html>

12. Чудові приклади Chart.js, які можна використовувати на своєму веб-сайті – URL: [https://wordpress.mediadoma.com/uk/chudovi-prikladi-chart-js-jaki-mozhna](https://wordpress.mediadoma.com/uk/chudovi-prikladi-chart-js-jaki-mozhna-vikoristovuvati-na-svoiemu-veb-sajti/#google_vignette)[vikoristovuvati-na-svoiemu-veb-sajti/#google\\_vignette](https://wordpress.mediadoma.com/uk/chudovi-prikladi-chart-js-jaki-mozhna-vikoristovuvati-na-svoiemu-veb-sajti/#google_vignette)

13. Сервис Geocoding – URL:

<https://developers.google.com/maps/documentation/javascript/geocoding?hl=ua>

14. Діаграма потоків даних – URL:

[https://uk.wikipedia.org/wiki/%D0%94%D1%96%D0%B0%D0%B3%D1%80%D0%B](https://uk.wikipedia.org/wiki/%D0%94%D1%96%D0%B0%D0%B3%D1%80%D0%B0%D0%BC%D0%B0_%D0%BF%D0%BE%D1%82%D0%BE%D0%BA%D1%96%D0%B2_%D0%B4%D0%B0%D0%BD%D0%B8%D1%85) [0%D0%BC%D0%B0\\_%D0%BF%D0%BE%D1%82%D0%BE%D0%BA%D1%96%D](https://uk.wikipedia.org/wiki/%D0%94%D1%96%D0%B0%D0%B3%D1%80%D0%B0%D0%BC%D0%B0_%D0%BF%D0%BE%D1%82%D0%BE%D0%BA%D1%96%D0%B2_%D0%B4%D0%B0%D0%BD%D0%B8%D1%85) [0%B2\\_%D0%B4%D0%B0%D0%BD%D0%B8%D1%85](https://uk.wikipedia.org/wiki/%D0%94%D1%96%D0%B0%D0%B3%D1%80%D0%B0%D0%BC%D0%B0_%D0%BF%D0%BE%D1%82%D0%BE%D0%BA%D1%96%D0%B2_%D0%B4%D0%B0%D0%BD%D0%B8%D1%85)

15. 3 ПРИЧИНИ ВИКОРИСТОВУВАТИ GOOGLE PLACES ДЛЯ СВОГО ПРОЄКТУ – URL:

<https://brander.ua/technologies/google-places>

16. Що таке диференціальне рівняння? – URL:

[https://www.houseofmath.com/uk/encyclopedia/funktsiyi/dyferentsialni-](https://www.houseofmath.com/uk/encyclopedia/funktsiyi/dyferentsialni-rivnyannya/pershyy-poryadok/shcho-take-dyferentsialne-rivnyannya)

[rivnyannya/pershyy-poryadok/shcho-take-dyferentsialne-rivnyannya](https://www.houseofmath.com/uk/encyclopedia/funktsiyi/dyferentsialni-rivnyannya/pershyy-poryadok/shcho-take-dyferentsialne-rivnyannya)

17. Функціональне тестування – URL: [https://qalight.ua/baza-znaniy/funktsionalne](https://qalight.ua/baza-znaniy/funktsionalne-testuvannya/)[testuvannya/](https://qalight.ua/baza-znaniy/funktsionalne-testuvannya/)

18. Що таке UI-тестування та в чому його користь? – URL:

<https://wezom.com.ua/ua/blog/testing-ui-user-interface>

19. Тестування продуктивності (Performance Testing) – URL:

<https://training.qatestlab.com/blog/technical-articles/performance-testing/>

20. QA Тестування та тестування безпеки: чому краще робити це разом – URL:

[https://10guards.com/ua/articles/qa-testing-and-security-testing-why-they-are-better](https://10guards.com/ua/articles/qa-testing-and-security-testing-why-they-are-better-together/)[together/](https://10guards.com/ua/articles/qa-testing-and-security-testing-why-they-are-better-together/)

21. Поняття архітектури інформаційних систем – URL:

[https://elearning.sumdu.edu.ua/free\\_content/lectured:de1c9452f2a161439391120eef364](https://elearning.sumdu.edu.ua/free_content/lectured:de1c9452f2a161439391120eef364dd8ce4d8e5e/20160217112601/170352/index.html) [dd8ce4d8e5e/20160217112601/170352/index.html](https://elearning.sumdu.edu.ua/free_content/lectured:de1c9452f2a161439391120eef364dd8ce4d8e5e/20160217112601/170352/index.html)

22. Гаврилюк С.В. РОЗРОБКА ІНФОРМАЦІЙНОЇ ПАНЕЛІ ДЛЯ ДОСЛІДЖЕННЯ ПОРУШЕНЬ ВИЯВЛЕНИХ ДЕРЖПРОДСПОЖИВЧОЮ СЛУЖБОЮ З ВИКОРИСТАННЯМ ГІС ДОДАТКІВ: матеріали міжфакультетної студентської науково-практичної конференції, м. Житомир, 14 листопада 2023 р. Житомир: Поліський національний університет, 2023. С. 8-9 23. Гаврилюк С.В. РОЗРОБКА ІНФОРМАЦІЙНОЇ ПАНЕЛІ ДЛЯ ДОСЛІДЖЕННЯ ПОРУШЕНЬ ВИЯВЛЕНИХ ДЕРЖПРОДСПОЖИВЧОЮ СЛУЖБОЮ З ВИКОРИСТАННЯМ ГІС ДОДАТКІВ: матеріали всеукраїнської студентської науково-практичної конференції, м. Житомир, 10 квітня. Житомир: Поліський національний університет, 2024. С. 60-61